### **Часть 3. Таргетированная реклама Вконтакте**

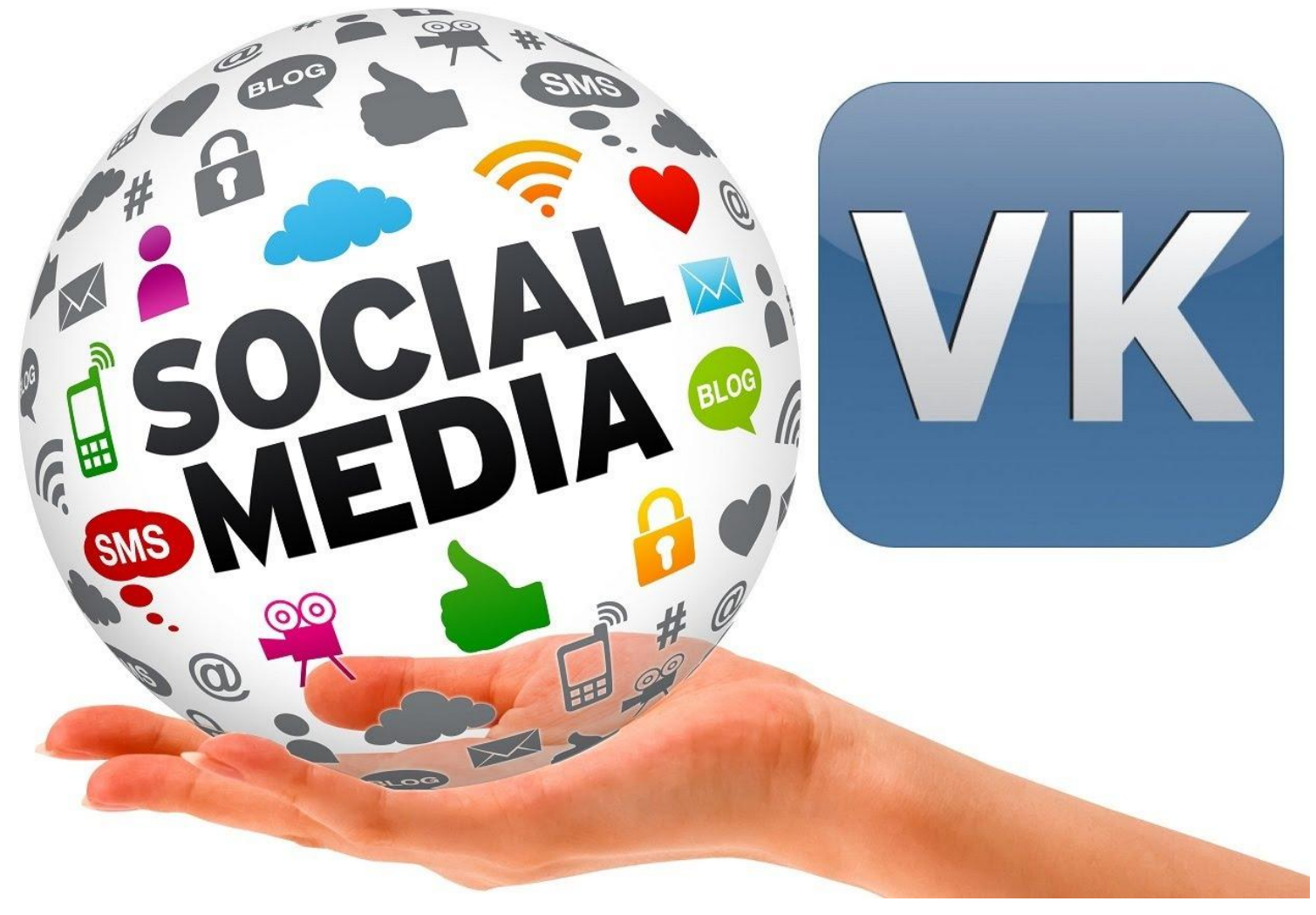

### **Как выглядит таргетированная реклама Вконтакте**

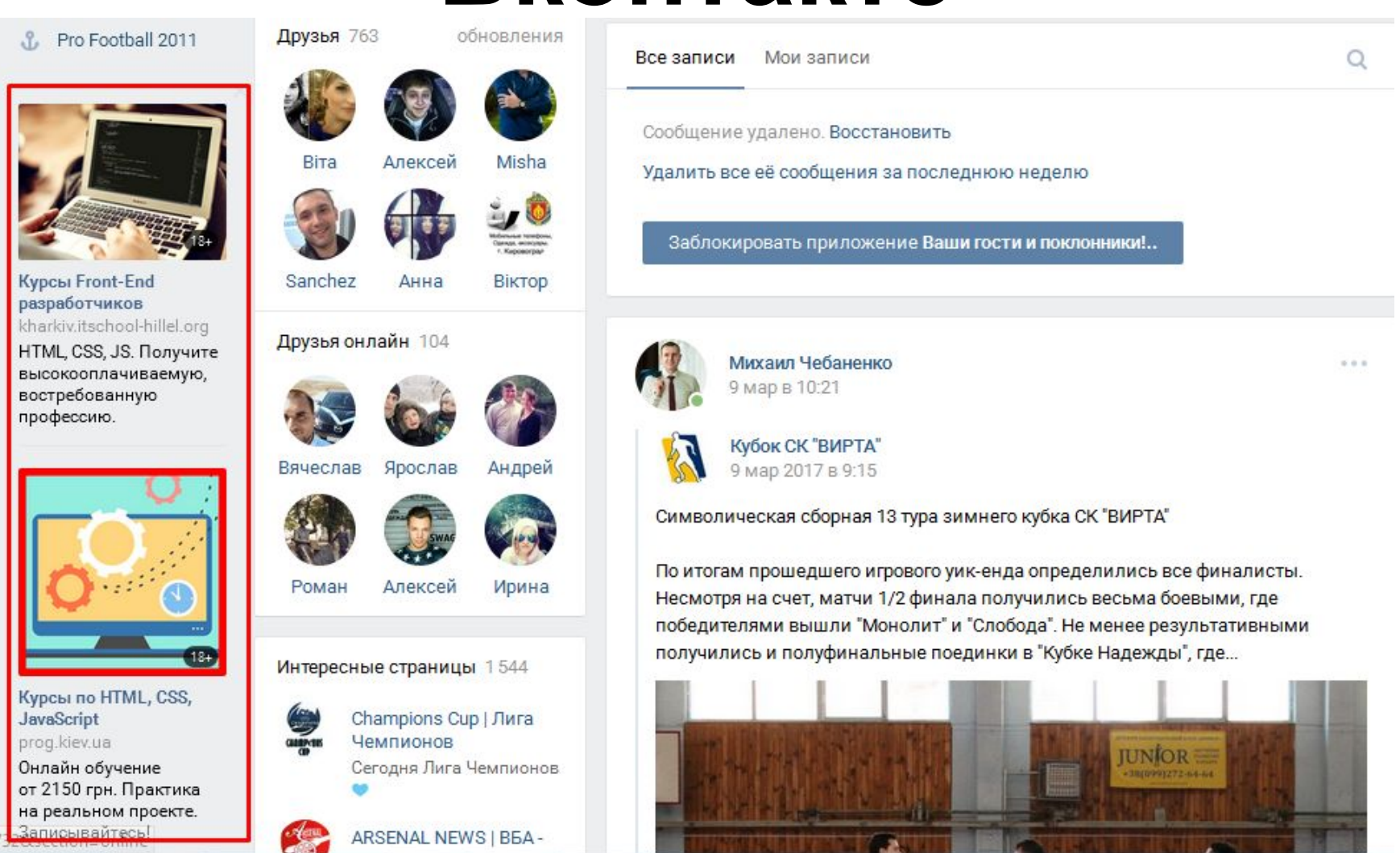

### **Формат промо**

### ПОСТОВ<br>Проект Михаила Христосенко "Сайт для Бизнеса"

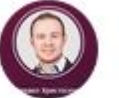

Рекламная запись 16+

Требуется всего лишь 1 неделя, чтобы освоить азы этой профессии и начать зарабатывать деньги d https://vk.cc/6lk03D

Работа в интернете несет массу преимуществ:

У вам не нужно каждый день рано вставать и куда-то ехать Показать полностью...

Бесплатный 2х недельный тренинг

 $0.0.0$ 

### Получите основы востребованной интернет-профессии

И заработайте первые деньги уже через неделю

Высшее или специальное образование не требуется

# **Как открыть рекламный кабинет**

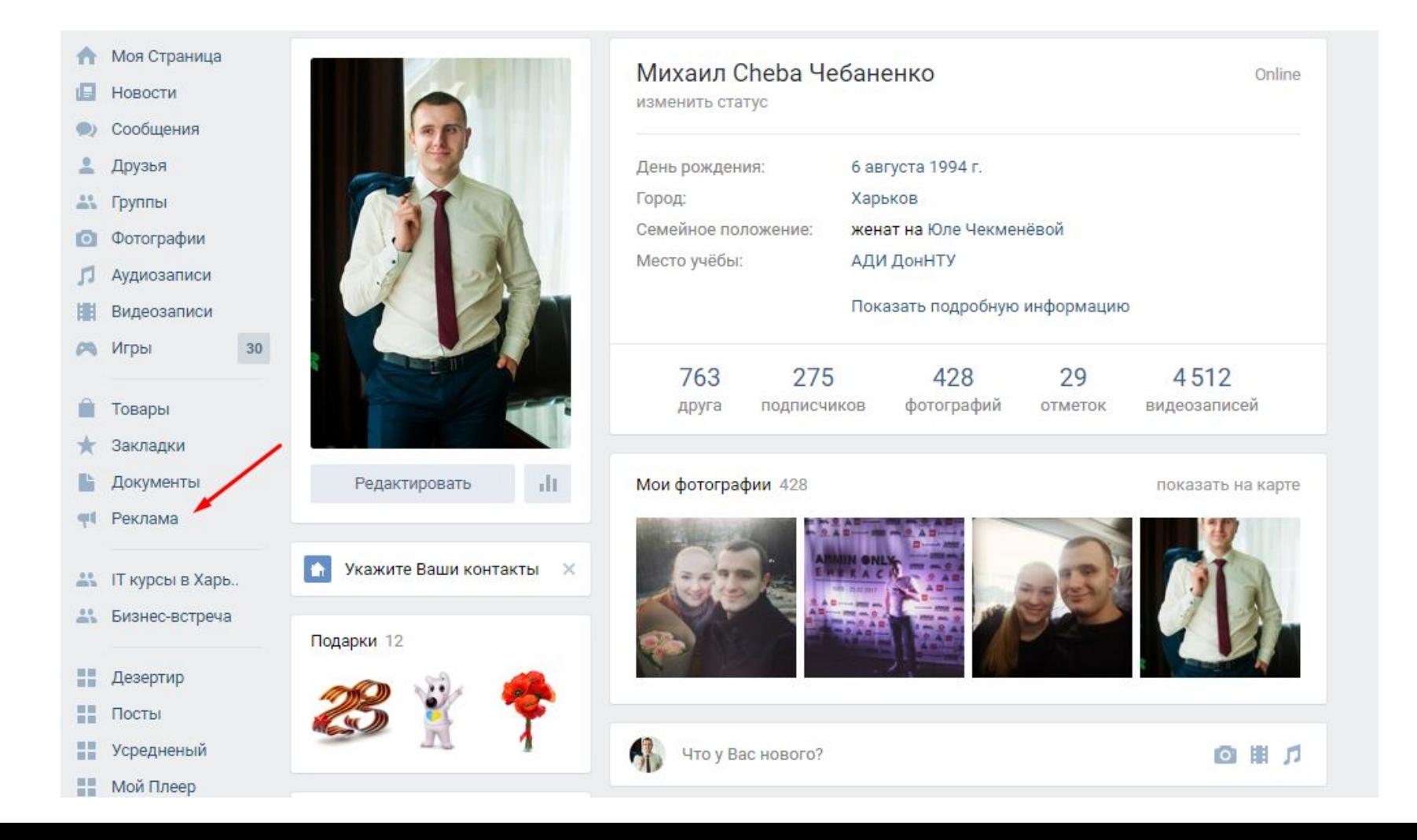

## **Интерфейс рекламного кабинета**

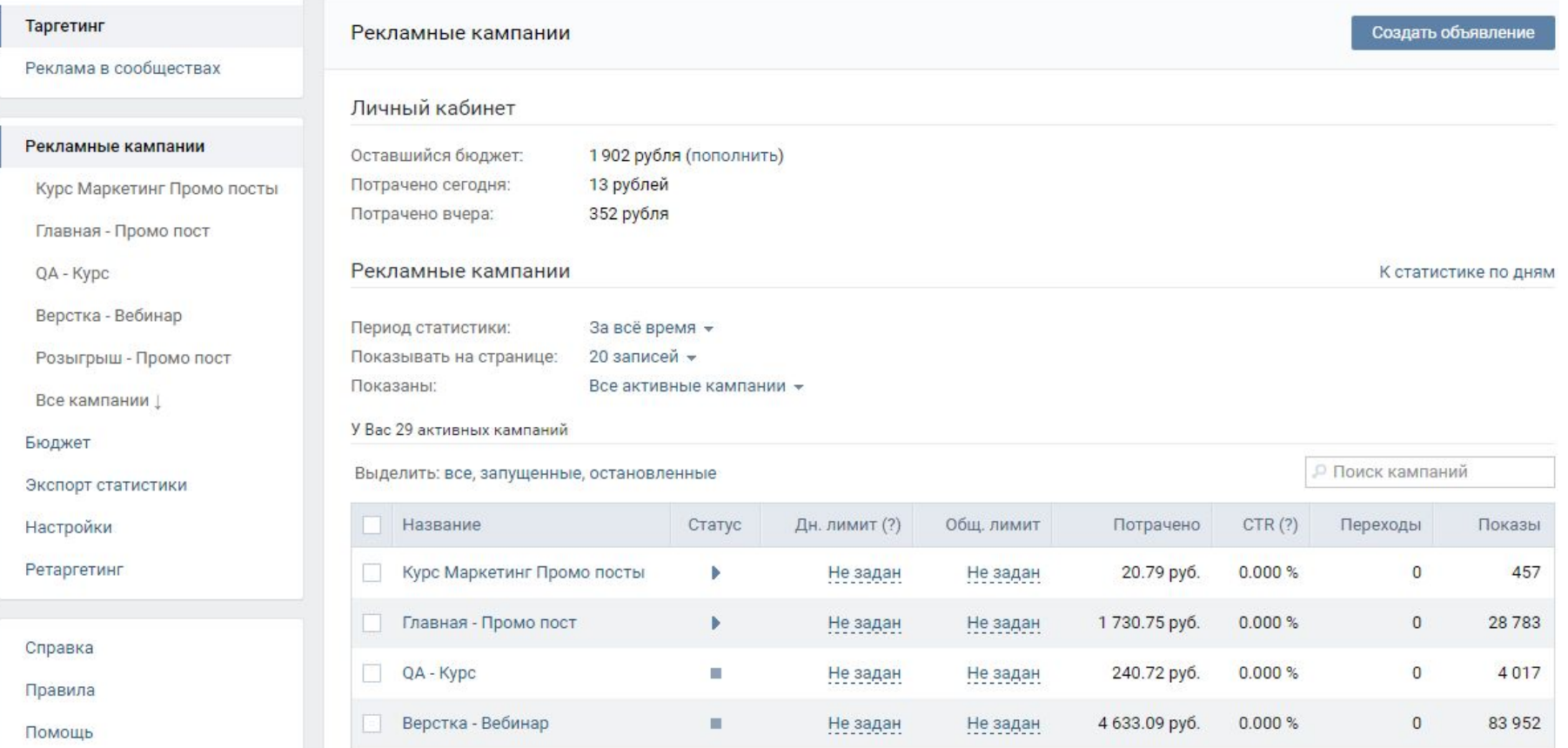

## ЧТО МОЖНО рекламировать **Вконтакте**

Рекламные кампании > Новое объявление

### Что Вы будете рекламировать?

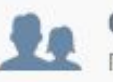

Сообщество Группы, публичные страницы и встречи

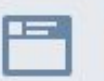

Запись в сообществе Записи групп, публичных страниц и встреч

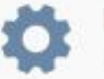

Приложение ВКонтакте IFrame и Flash приложения

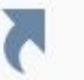

Внешний сайт Любая ссылка на Ваш сайт

Если у Вас возникли проблемы, обратитесь в Рекламную поддержку.

# Реклама на сайт

### Что Вы будете рекламировать?

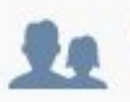

Сообщество

Группы, публичные страницы и встречи

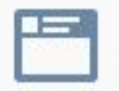

Запись в сообществе Записи групп, публичных страниц и встреч

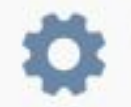

Приложение ВКонтакте IFrame и Flash приложения

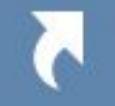

Внешний сайт Любая ссылка на Ваш сайт

test.com

Открыть\*

test.com

Продолжить

# **Не забываем про UTM-метки!!!**

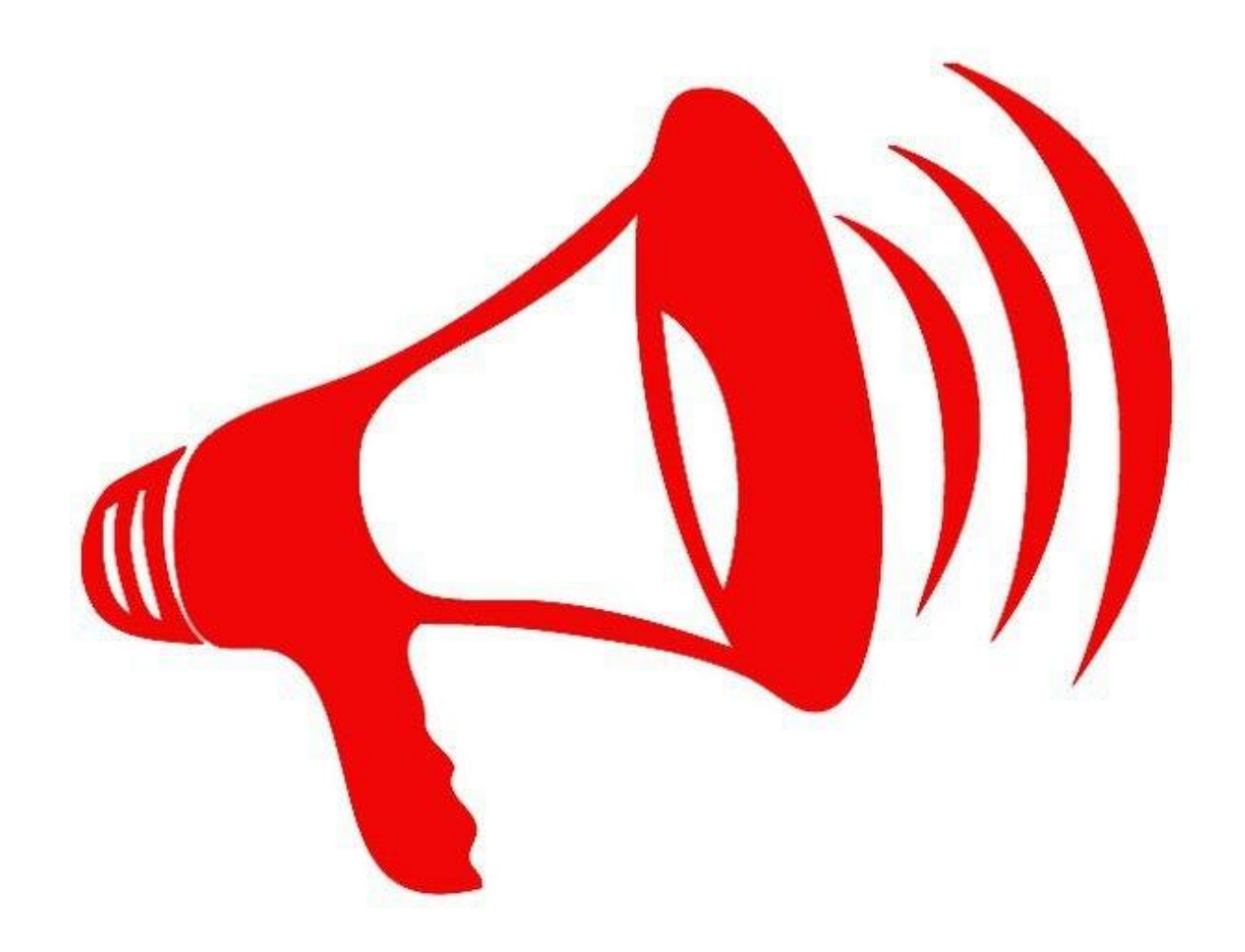

# Оформление объявления

### Оформление

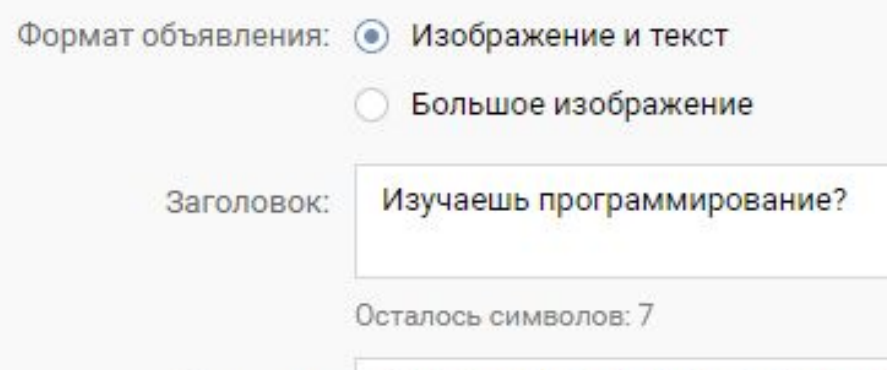

Описание:

3-х месячный интенсив. Только практика. Успей забронировать место!

Осталось символов: 4

Загрузить изображение

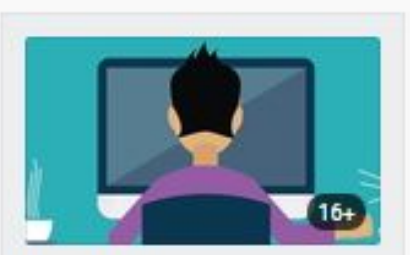

Изучаешь программирование? 3-х месячный интенсив. Только практика. Успей забронировать место!

# **Особенности составления тизеров**

- В заголовке обращаемся к ЦА и используем вопросительный знак: программист?, вы вебдизайнер?, учишь английский? и т.д.
- В описании указываем УТП, используем словатриггеры (бесплатно, акция, распродажа, научим, расскажем и т.д.)
- Картинка должна быть яркой, четкой и понятной

## Реклама записи в сообществе

### Что Вы будете рекламировать?

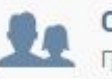

### Сообщество

Группы, публичные страницы и встречи

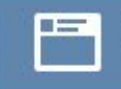

Запись в сообществе Записи групп, публичных страниц и встреч

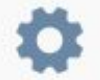

### Приложение ВКонтакте IFrame и Flash приложения

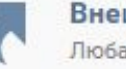

Внешний сайт Любая ссылка на Ваш сайт

### Настройка записи

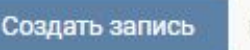

или выбрать существующую

Введите ссылку на рекламируемый объект

### Продолжить

### **Особенности продвижения промо постов**

- В пост добавлять изображения с текстом, размер 800\*525
- Указывать ссылку на сайт/сообщество в первых 3-4 строчках поста
- Ставить ограничение 2-3 показа на человека
- На старте ставить 30 руб. за 1000 показов
- В пост можно добавлять не более 2-х эмоджи

### Настройка параметров ЦA

Настройка целевой аудитории

#### ▼ География

Страна, город, улица

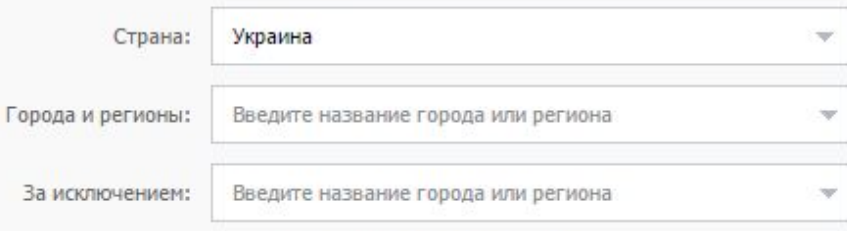

#### Указать район, станцию метро или улицу

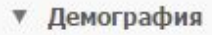

Пол, возраст, день рождения, семейное положение

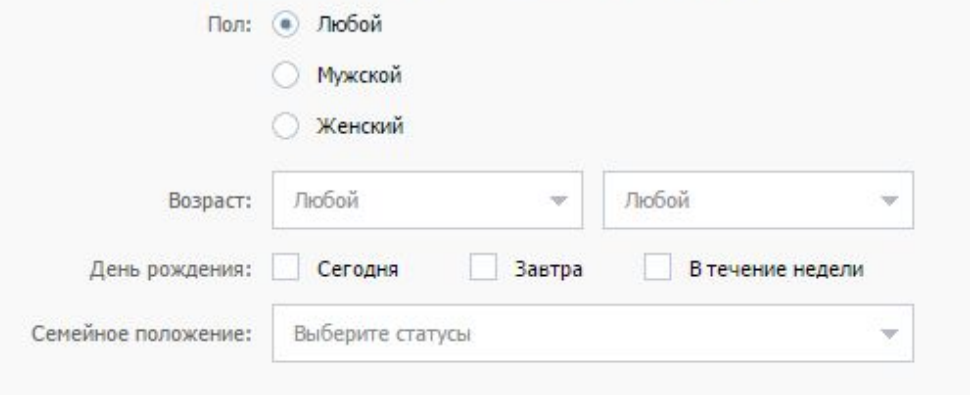

#### **V** Интересы

Сообщества, приложения, мировоззрение

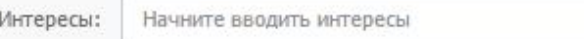

#### Аудитория 33925043 человека

w

Рекомендуемая цена 5.98 - 7.71 рубля

## **Параметры ЦА для таргетинга Вконтакте**

- Регион
- Пол, возраст
- День рождения
- Интересы, категории интересов
- Образование, должности
- Сообщества
- Мировозрение
- Устройства, операционные системы
- Интернет-браузеры

### **Реклама на подписчиков других сообществ**

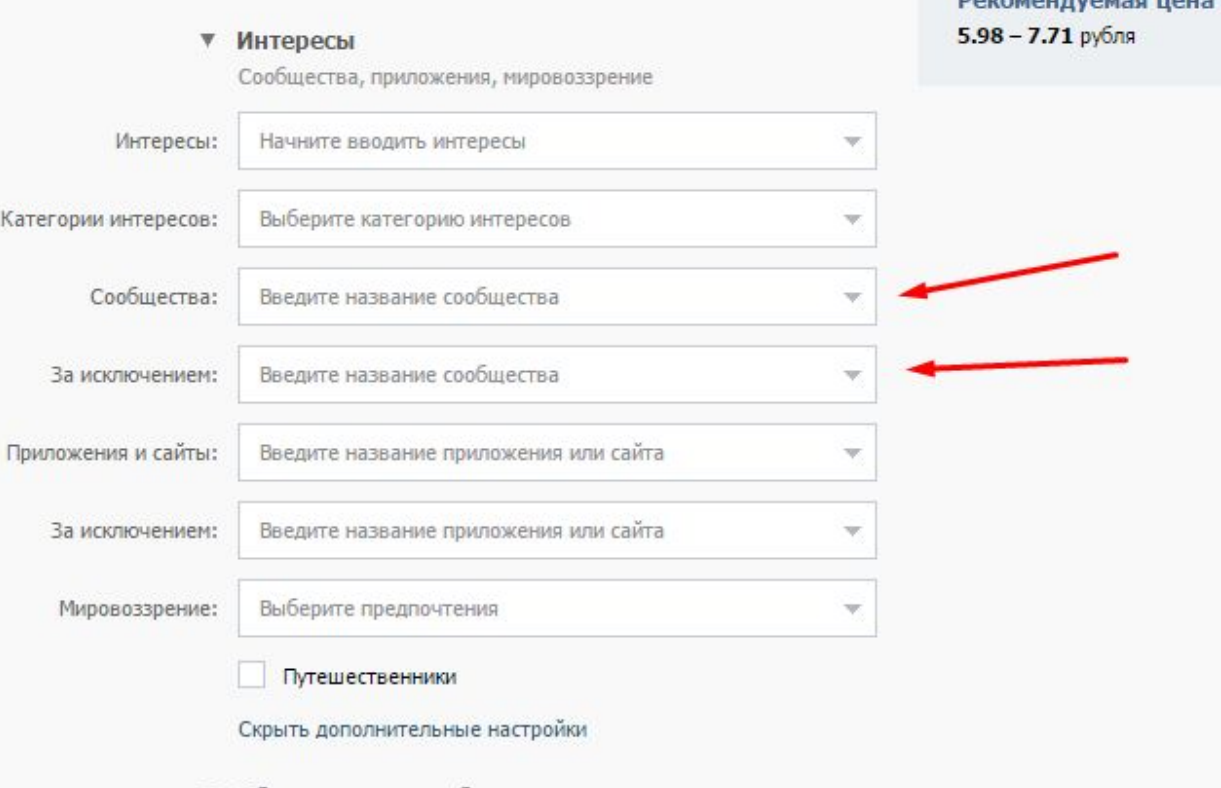

▼ Образование и работа

Учебные заведения, годы обучения, должности

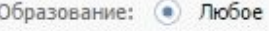

Среднее

Высшее

# **Ретаргетинг**

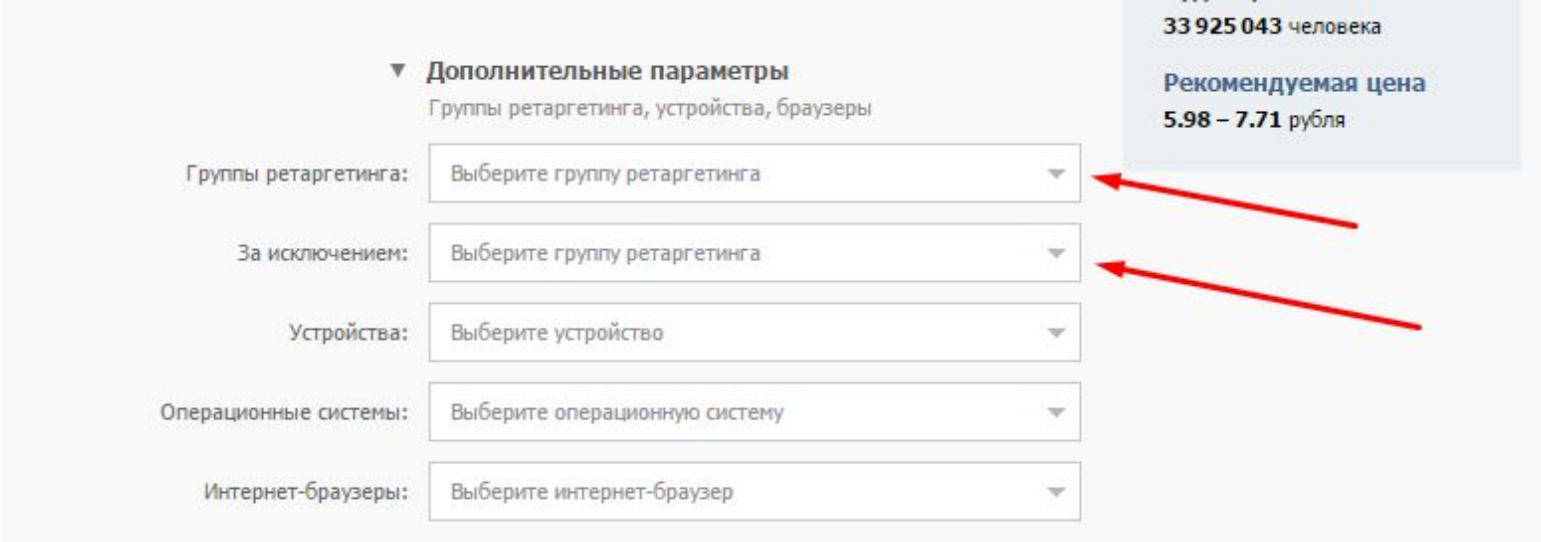

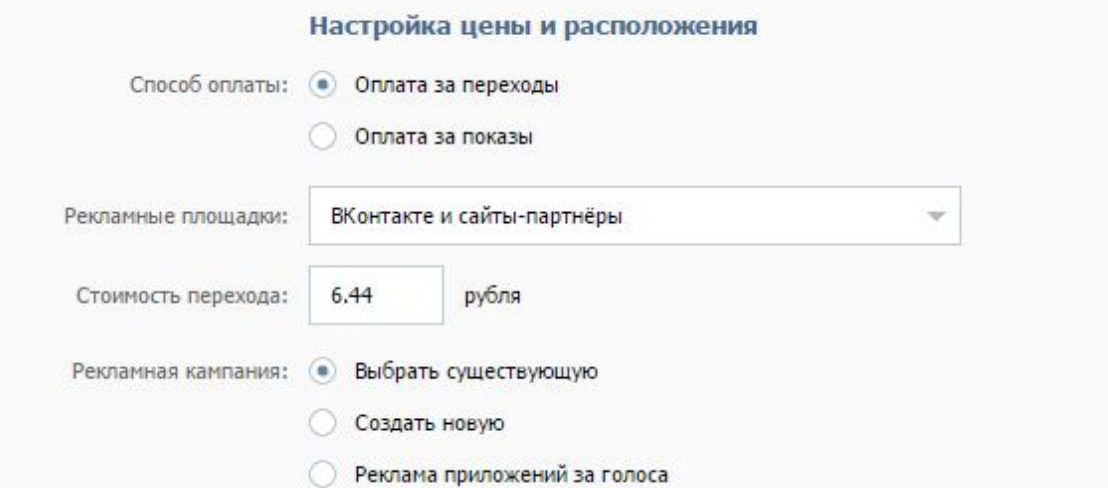

# **Создание списка ретаргетинга**

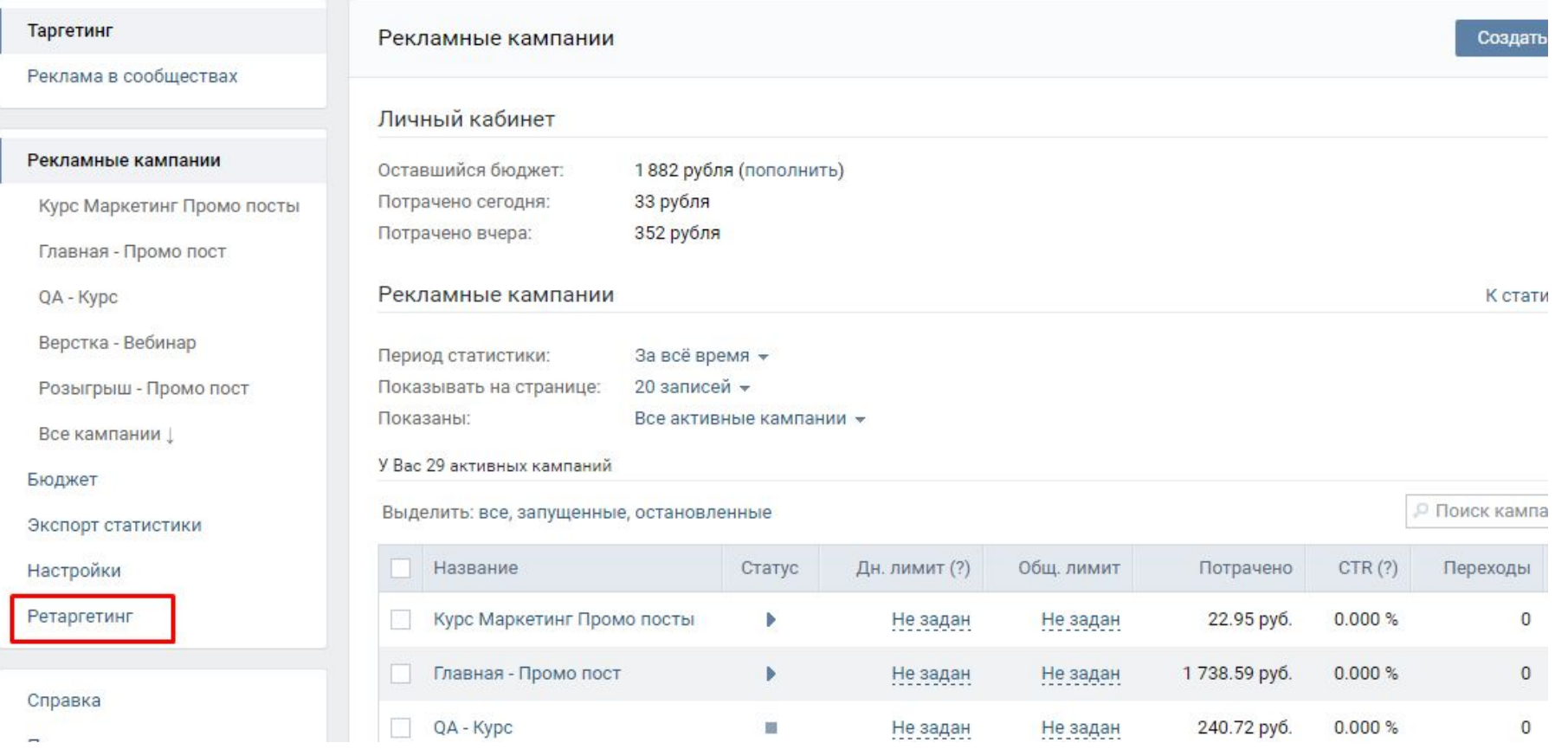

## СОЭДАПИС СДИПОГО пикселя ретаргетинга

### Большое обновление ретаргетинга ВКонтакте

Представляем аудитории и единый пиксель ретаргетинга ВКонтакте. Новый подход позволяет установить код пикселя на Вашем сайте и гибко собирать аудитории при помощи настраиваемых правил: пользователи, посетившие заданные раздел или страницы сайта, а также более сложные условия.

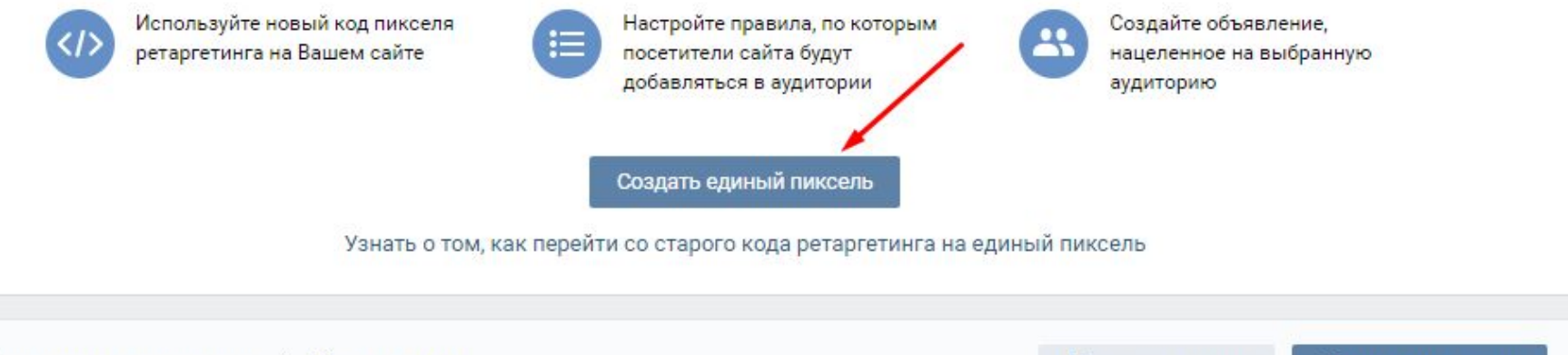

Рекламные кампании > Ретаргетинг

Проверка ссылки

Создать аудиторию

×.

# **Создание пикселя**

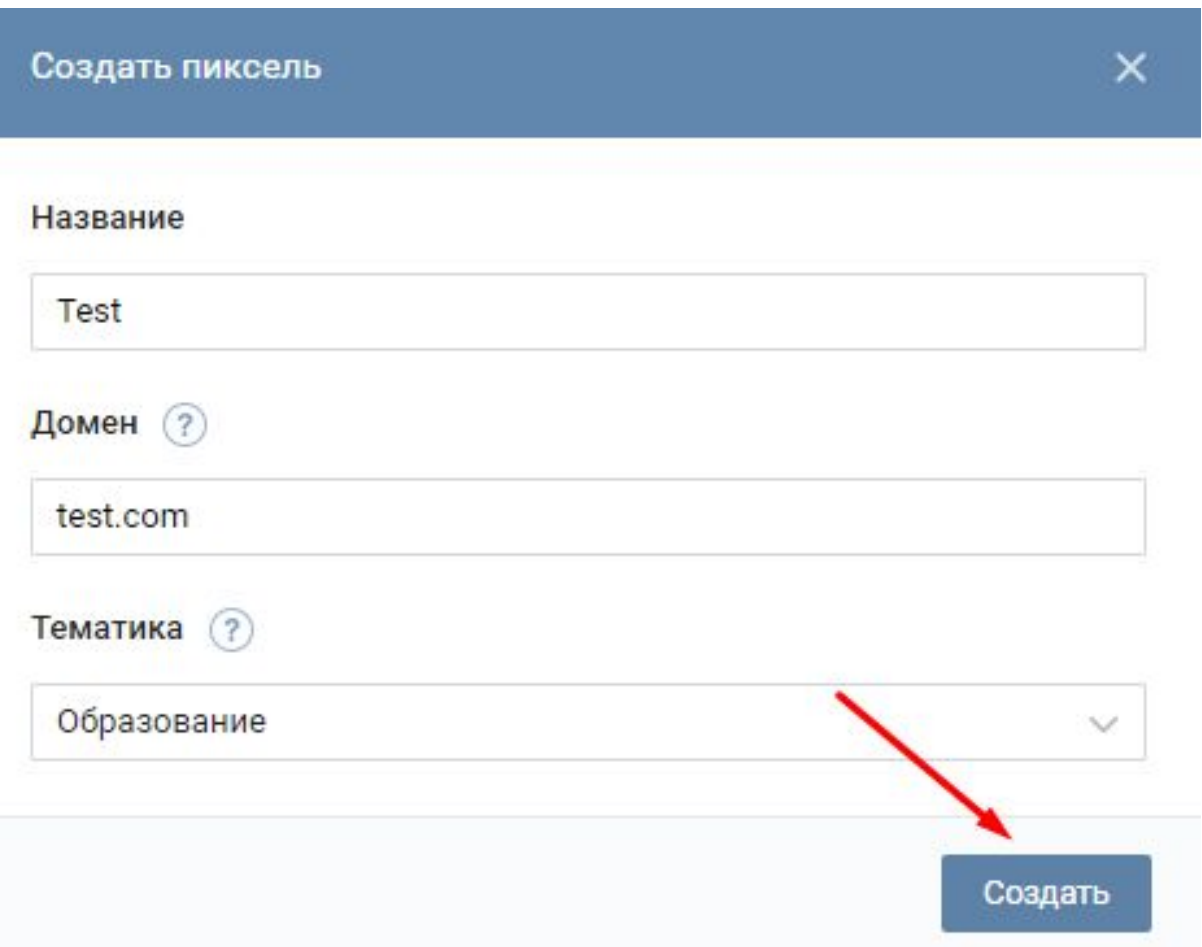

## под ретаргетипга для установки на сайт

Код для вставки на сайт

Код для вставки на сайт

<script type="text/javascript">(window.Image ? (new Image()) : document.createElement('img')).src = location.protocol + '//vk.com/rtrg? r=iRb\*boZuA9\*r5wU18MoVZVIUI6Ol0KXySZ0AiHTFsHxC850t3hUPu r69lxwKle4W2zo5GnOkYm7u0osdnKyiupiLt9tqQ3ZXE1xqSp5tu8MF

Скопируйте показанный код JavaScript и вставьте его между тегами <head> и </head> в коде своего сайта. Пиксель будет отслеживать посетителей всех страниц на Вашем сайте.

Узнайте больше о том, как правильно установить пиксель на сайт и проверить его работу в справке.

Закрыть

 $\times$ 

## **Как создать аудиторию для таргетинга**

Большое обновление ретаргетинга ВКонтакте

×

Представляем аудитории и единый пиксель ретаргетинга ВКонтакте. Новый подход позволяет установить код пикселя на Вашем сайте и гибко собирать аудитории при помощи настраиваемых правил: пользователи, посетившие заданные раздел или страницы сайта, а также более сложные условия.

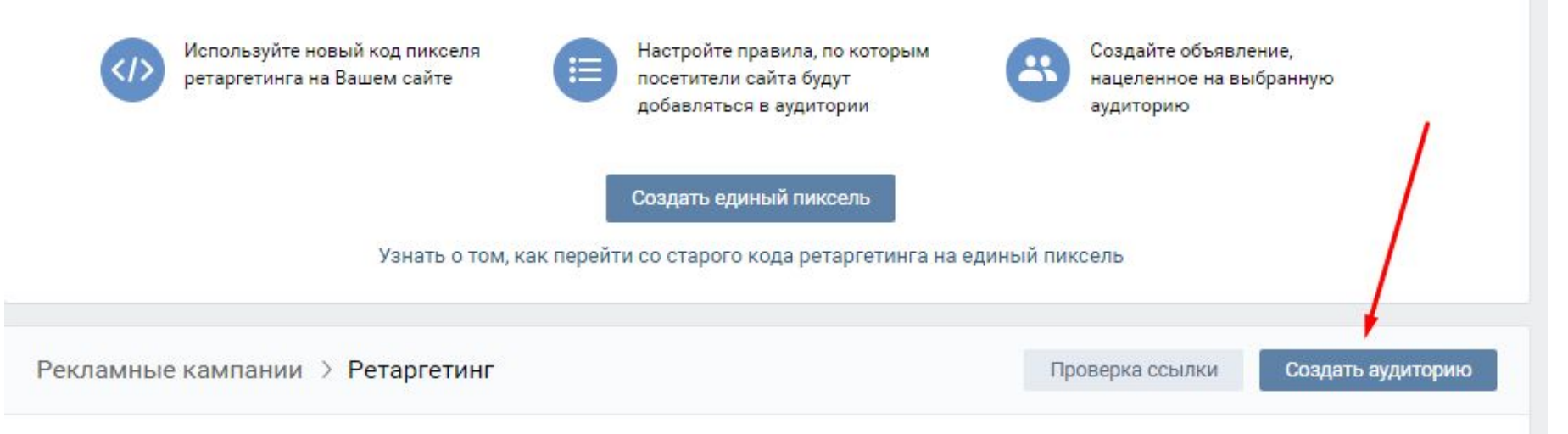

## Создание аудитории

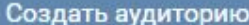

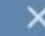

#### Название

Посетители курс маркетинг

#### Источник

Загрузить из файла **• Получить с помощью пикселя** 

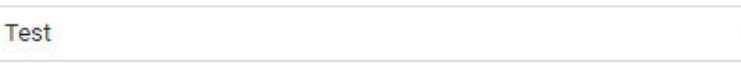

### Правило (?)

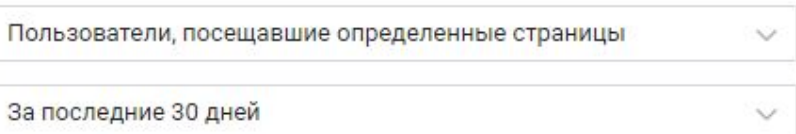

#### Параметры  $(2)$

Включить людей, которые посещают страницы сайта с данными параметрами:

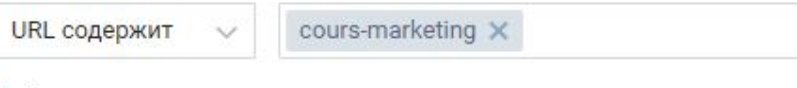

### Добавить

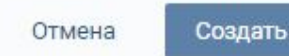

## загрузка ца из файпа

Создать аудиторию

 $\times$ 

### Название

Введите название аудитории

### **Источник**

Загрузить из файла Получить с помощью пикселя  $\circ$ 

### Выбрать файл

Загрузите файл в формате .CSV или .TXT размером не более 20 МБ. Файл может содержать адреса электронной почты, номера телефонов или идентификаторы (ID) пользователей ВКонтакте. Адреса и номера могут быть записаны в файл в виде MD5-хеша (32 символа). При этом хеш должен браться от представления адреса электронной почты в нижнем регистре (test@example.com, а не TEST@example.com) и от представления номера телефона без какихлибо символов, кроме цифр (79215554433, а не +7(921)555-44-33).

Узнайте подробную информацию о том, как загружать аудитории из файла, посетив справку.

Создать

# **Сервисы для сбора ЦА** •Церебро

•Pepper

### •Target Hunter

## **Снижают цену клика от 1,5 до 8 раз**

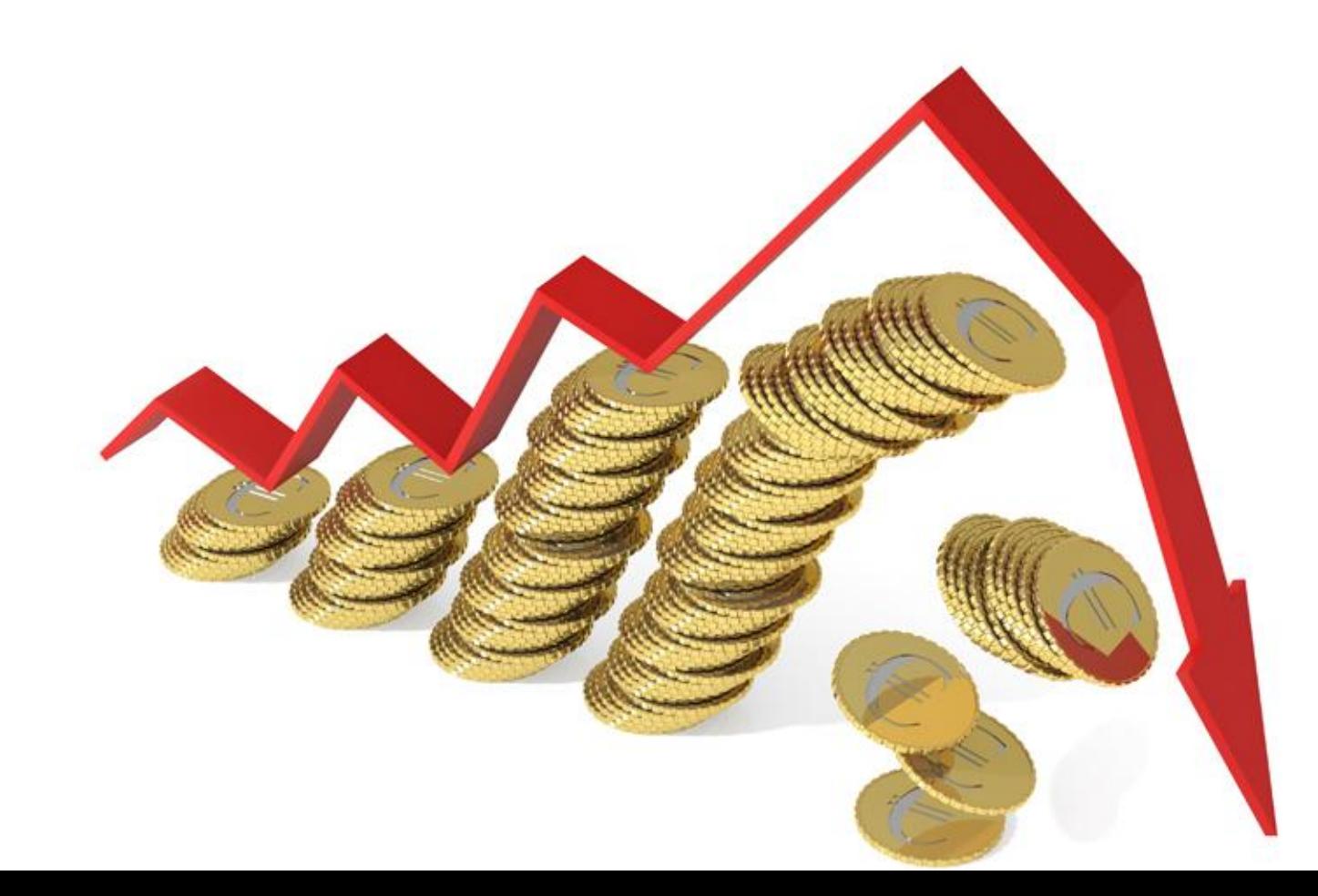

# **Интерфейс Target Hunter**

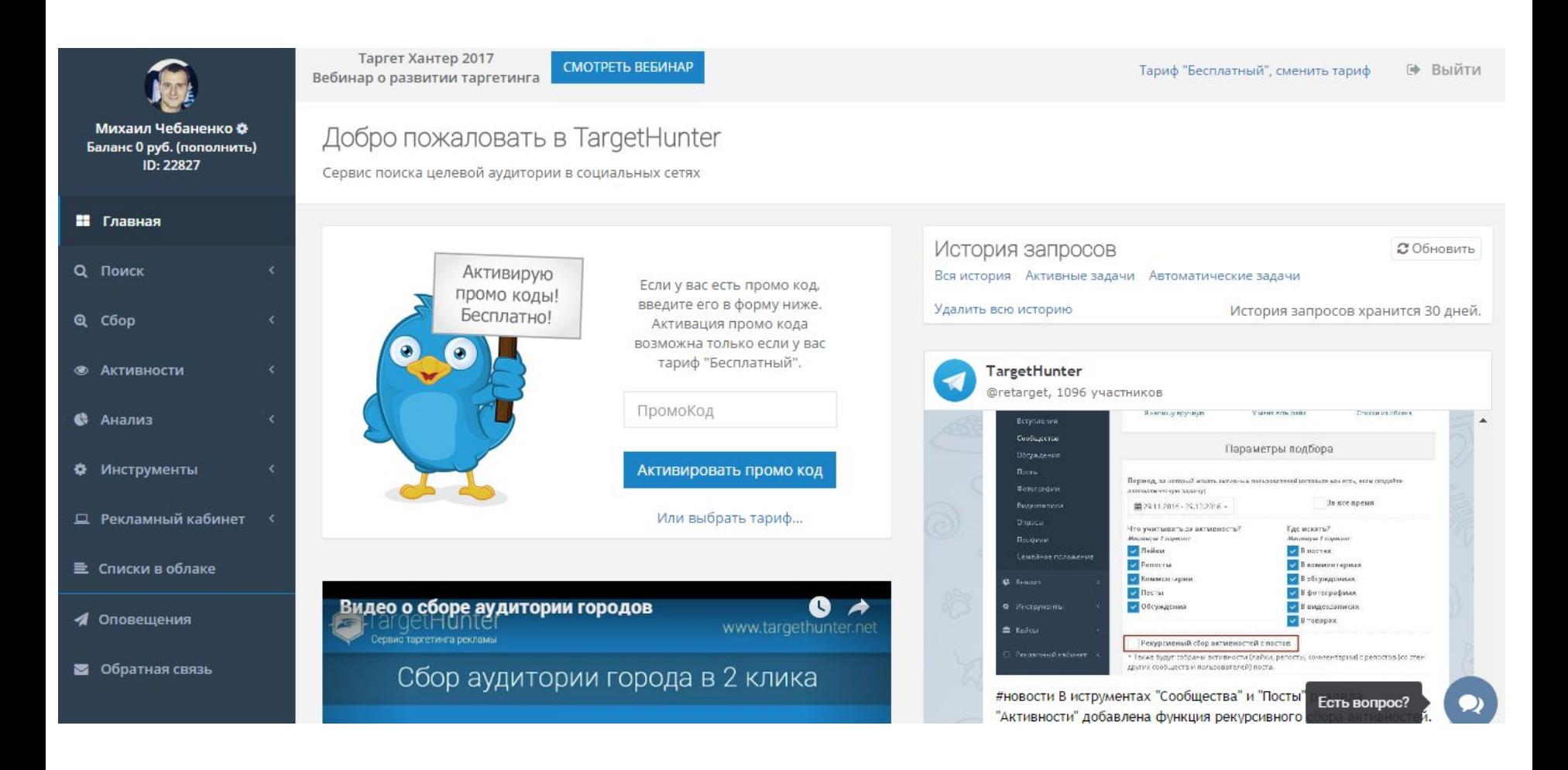

# Промокод marketing2ru

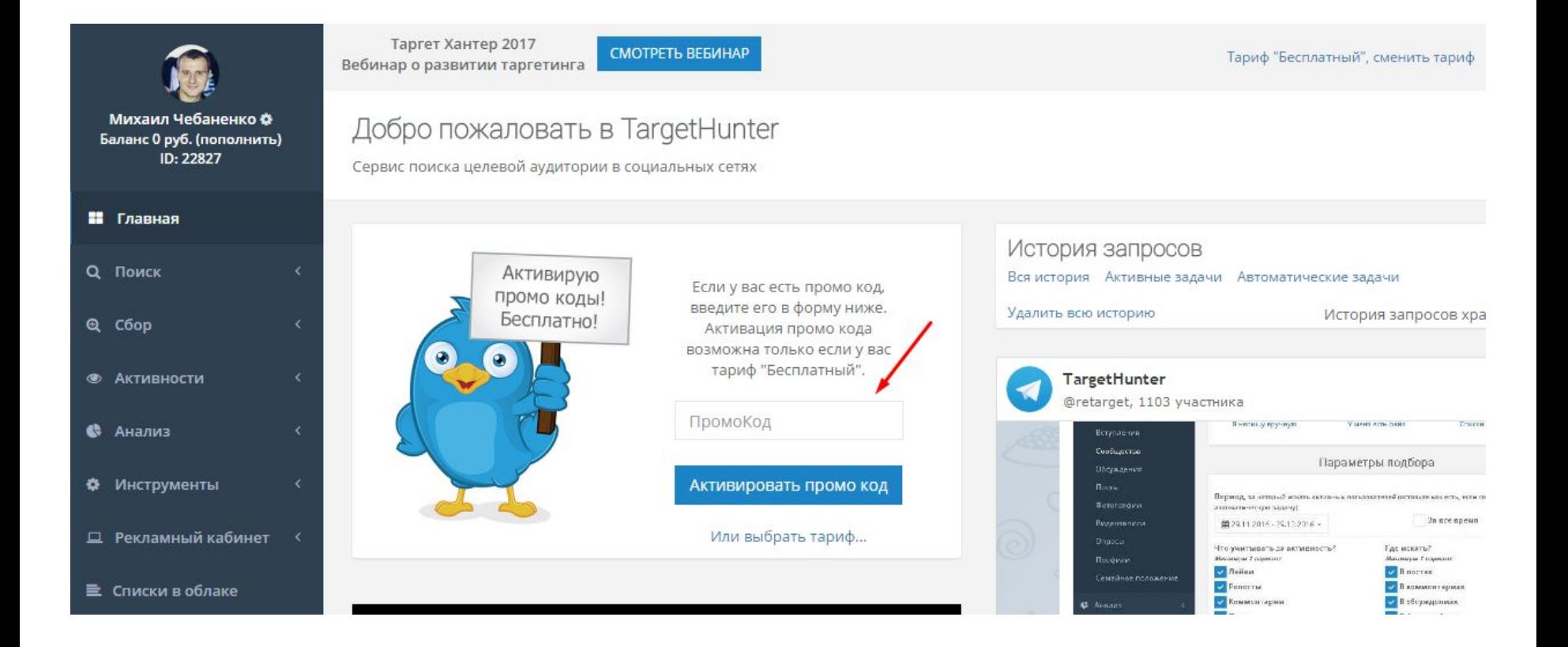

## **Возможности парсеров**

- Собирать ЦА, состоящую в нескольких сообществах
- Собирать ЦА, проявлявшую активность за определенный период времени
- Скрещивать различные сегменты ЦА
- Собирать ЦА, которая оставляет комментарии в «Обсуждениях» конкурентов
- Анализировать промо посты конкурентов
- и многое другое…